# **5BIG NAS PRO : À PROPOS DES MODES RAID**

Reportez-vous au tableau ci-dessous pour une présentation des modes RAID disponibles pour le LaCie 5big NAS Pro. Notez que les niveaux de performance et de protection varieront en fonction du nombre de disques dans le volume. L'assistant du Nouveau volume de stockage inclut une info-bulle utile avec des classifications de la performance et de la protection, basées sur le nombre de disques dans le volume.

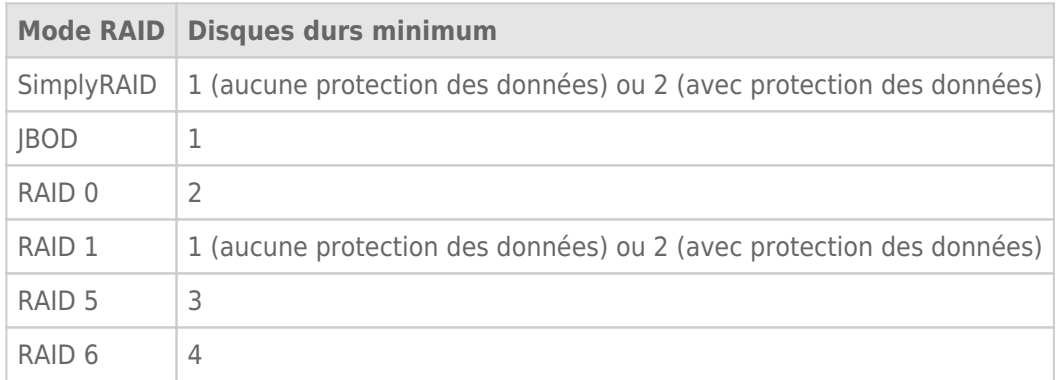

Le RAID par défaut Usine pour un boîtier contenant cinq disques durs est SimplyRAID avec la protection d'un seul disque.

**Remarque concernant les boîtiers avec un disque dur :** Vous pouvez créer un volume SimplyRAID ou RAID 1 avec un seul disque dans le boîtier. Les volumes dotés d'un seul disque peuvent être étendus grâce à l'ajout de nouveaux disques au boîtier et en suivant les instructions indiquées à la rubrique [Extension du](http://manuals.lacie.com/fr/manuals/2big-5big-nas/raid5big/5big02-exp1disk) [disque dur : Volumes à disque unique et non protégé.](http://manuals.lacie.com/fr/manuals/2big-5big-nas/raid5big/5big02-exp1disk) Les données du volume seront conservées intactes lors de l'extension de ce dernier. En outre, l'extension de RAID 1 et SimplyRAID préviendra la perte des données d'un disque dur unique. Cependant, il n'existe AUCUNE PROTECTION DES DONNÉES lorsque le volume ne contient qu'un seul disque dur.

**Informations importantes relatives à la sauvegarde du NAS :** il est recommandé à tous les utilisateurs de sauvegarder leurs données vers un DAS ou un autre NAS, en plus d'avoir une protection contre la défaillance du disque ou d'un point secondaire (ex. : matériel informatique, réseau, etc.) Voir [Tâches de sauvegarde](http://manuals.lacie.com/fr/manuals/2big-5big-nas/backup/start) pour plus d'informations.

# OBTENEZ DE L'AIDE POUR CHOISIR VOTRE RAID

Il est essentiel de bien connaître le RAID et ses divers niveaux lorsqu'il faut opter pour la meilleure répartition des disques dans votre NAS. Pour aider les administrateurs à configurer leurs volumes RAID, le LaCie NAS OS propose un système de classification pratique et facile avec une barre de capacité de stockage intuitive.

La dernière étape de l'assistant du Nouveau volume de stockage offre :

- Une liste des configurations RAID disponibles et compatibles avec le nombre de disques contenus dans le volume
- Une info-bulle qui classe chaque niveau du RAID pour le volume en question

**Remarque :** des instructions expliquant étape par étape comment utiliser l'assistant du Nouveau volume de stockage sont disponibles à la rubrique [Assistant du nouveau volume de stockage](http://manuals.lacie.com/fr/manuals/2big-5big-nas/raid5big/5big01-newvol).

### Configurations RAID disponibles

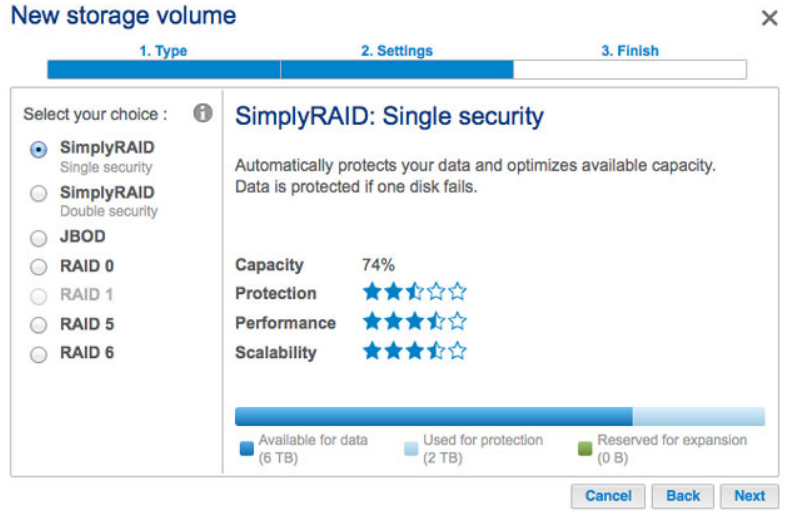

Les captures d'écran de cette section représentent les niveaux de RAID disponibles pour un boîtier avec :

- Trois disques de 2 To
- Deux disques de 1 To

Tous les niveaux de RAID peuvent être sélectionnés sauf le RAID 1, car il n'est pas compatible avec des volumes comprenant plus de trois disques. Sélectionnez un bouton radio Suivant du RAID pour afficher ses atouts et ses inconvénients au centre de la fenêtre. Voir les trois exemples suivants :

#### ■ **RAID 0**

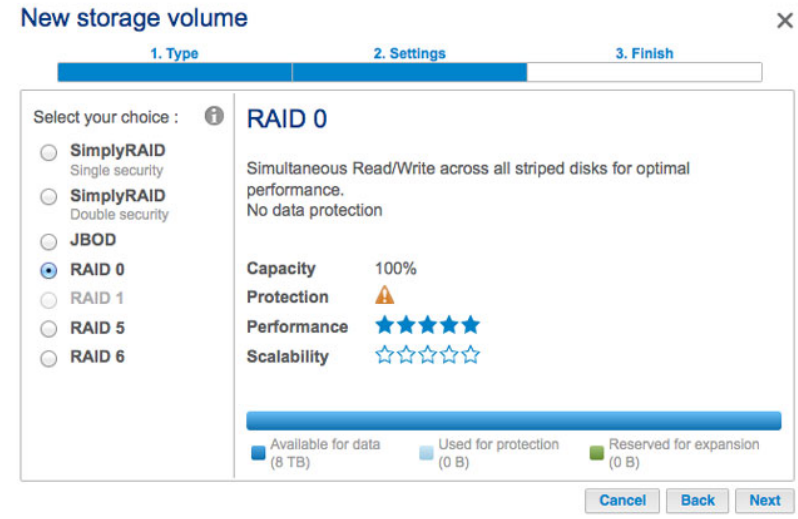

■ **RAID 6**

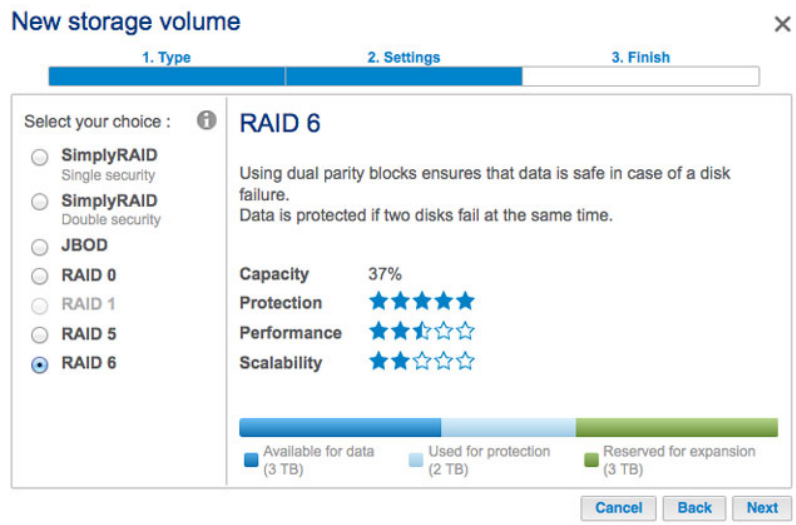

### ■ **SimplyRAID Double sécurité**

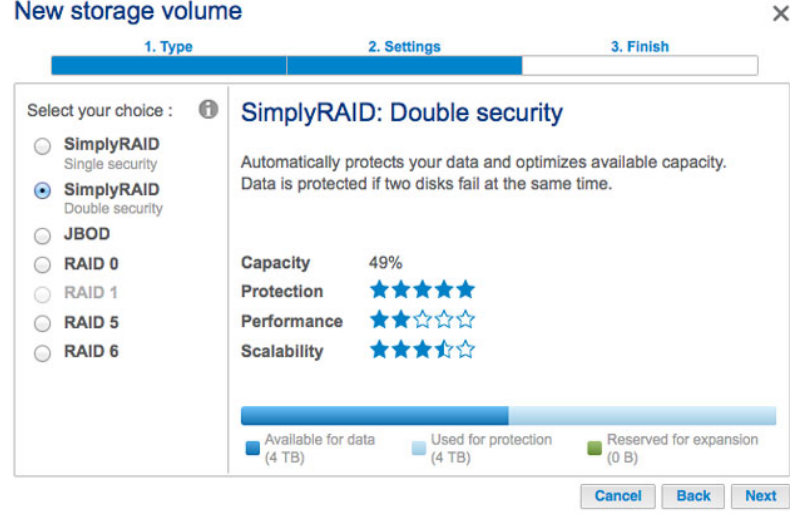

Comme le montrent les captures d'écran ci-dessus, RAID 0 est la meilleure option en termes de capacité de stockage, mais il présente un inconvénient majeur : il ne possède pas de protection des données. RAID 6 et SimplyRAID Double sécurité offrent tous deux une protection des données, même si les deux disques tombent en panne. Néanmoins, SimplyRAID optimise bien plus la capacité de stockage que RAID 6, conférant aux utilisateurs plus d'espace pour stocker leurs fichiers.

### Comparaison par info-bulles

Il existe un moyen simple de comparer l'ensemble des niveaux d'un RAID dans un tableau : l'info-bulle. Cliquez sur le **i** en regard de **Faites votre choix**.

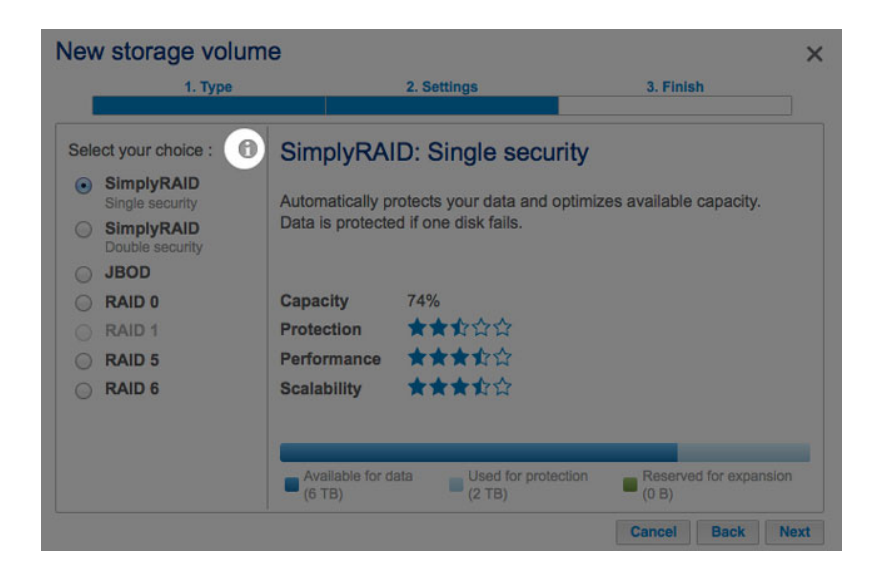

Un tableau de comparaison s'affiche. Il compare tous les niveaux grâce à un système de classification et une barre de capacité de stockage.

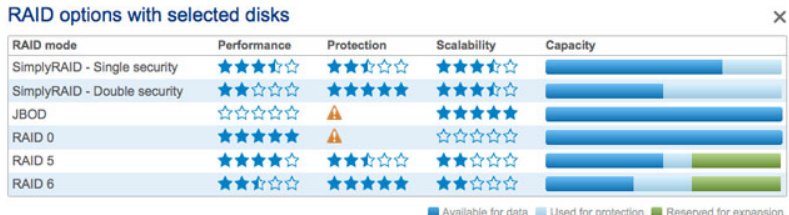

## 5BIG NAS PRO : OPTIONS DES RAID

Choisissez le niveau de RAID pour en savoir plus sur son fonctionnement avec votre NAS. [LaCie SimplyRAID](#page--1-0) 

La plupart des modes RAID utilise des capacités de disque égales parmi le pool des disques durs pour protéger les données. Au lieu de perdre de la capacité de stockage dans divers environnements de disque, SimplyRAID préserve l'espace supplémentaire à utiliser lorsque de nouveaux disques sont ajoutés au boîtier. Cela signifie que, contrairement aux modèles RAID standard, vous pouvez facilement étendre la matrice sans perdre les données. Par exemple, deux disques de 1 To créent une matrice RAID 1 sans créer un excès de débit de la capacité d'un disque. Alors qu'un disque de 1 To relié à un seul disque de 2 To peut uniquement créer 1 To de protection, car les données ne peuvent pas dépasser la capacité de stockage du plus petit disque. SimplyRAID calculera l'excès de débit et le préparera pour la future extension du disque.

 [JBOD \(Juste un groupe de disques\)](#page--1-0)

Les disques dans une configuration JBOD stockent les données de manière séquentielle. Par exemple, les données sont d'abord écrites sur le disque 1. Une fois que le disque 1 est plein, les données sont écrites sur le disque 2, puis le disque 3, et ainsi de suite. Les deux atouts de RAID à ce niveau sont la disponibilité entière de la capacité de stockage totale des disques et la facilité d'extension. Cependant, toutes les données seront perdues si un seul des disques est défaillant.

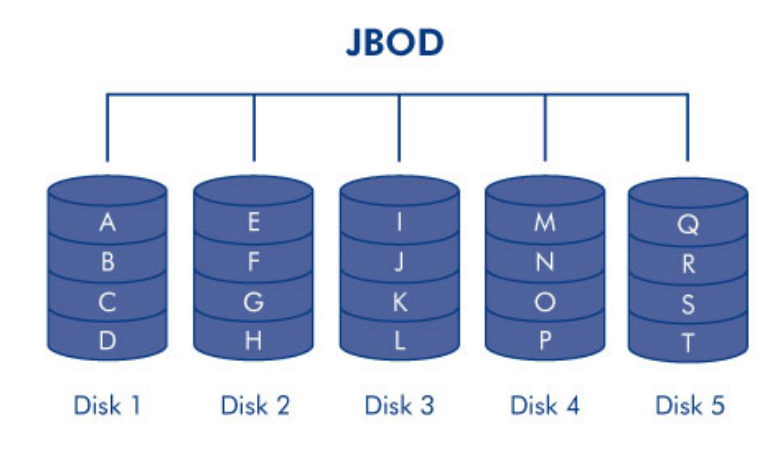

RAID 0 est le mode RAID le plus rapide, car il écrit les données sur tous les disques du volume. De plus, les capacités de chaque disque sont également regroupées pour un stockage optimal des données. Cependant, RAID 0 est dépourvu d'une fonction primordiale pour un NAS : la protection des données. Si un disque est défaillant, toutes les données deviennent inaccessibles. Lorsque vous mettez la performance et la protection dans la balance, n'oubliez pas que le débit de transfert d'un NAS dépend de la bande passante du réseau, ainsi que du matériel en lui-même. Par exemple, si les deux ports LAN sont reliés et connectés à un routeur supportant le regroupement des ports, le 5big NAS Pro ne peut excéder les 200 Mo/s. L'une des options recommandées est le RAID 5, qui offre une performance comparable, environ 75 % de la capacité de stockage (basée sur l'ensemble des capacités des disques et de stockage disponibles) et une protection des données.

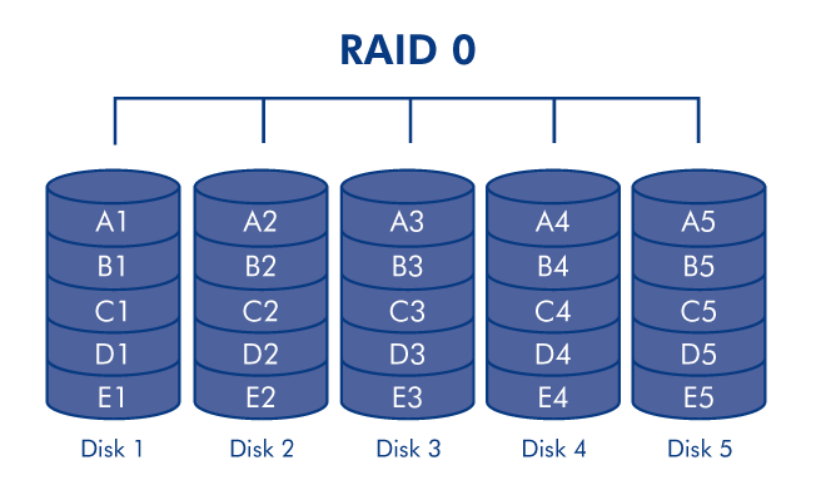

RAID 1 offre une plus grande sécurité des données car ces dernières sont écrites sur chacun des disques du volume. Si l'un des disques est défaillant, les données restent accessibles sur l'autre disque du volume. Étant donné que les données sont enregistrées plusieurs fois, les performances sont légèrement réduites lors de l'écriture. En outre, RAID 1 réduit la capacité du disque de 50 % ou plus : chaque donnée étant stockée sur tous les disques du volume.

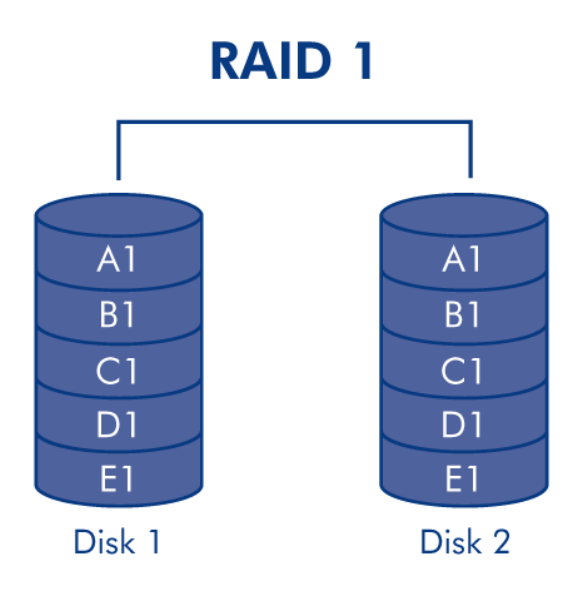

**Informations relatives à la configuration du disque RAID 1 :** Une configuration RAID 1 standard comprend deux disques d'une capacité égale. NAS OS vous permet cependant de créer un volume RAID 1 avec trois disques maximum ou trois disques avec un disque de rechange. Il est également possible de créer un volume RAID 1 avec un seul disque. Même si un tel volume ne peut pas fournir de protection des données, il peut être étendu grâce à l'ajout d'un nouveau disque. La protection des données sera disponible une fois le second disque ajouté au volume RAID 1.

RAID 5 écrit les données sur tous les disques et un bloc de parité pour chaque bloc de données est écrit sur la même bande (**P** sur l'illustration ci-dessous). Un minimum de trois disques est requis pour créer un volume RAID 5. Si l'un des deux disques tombe en panne, les données du disque défaillant peuvent être reconstruites sur un disque de remplacement. En cas de défaillance d'un seul disque, aucune donnée n'est perdue, mais si un deuxième disque tombe en panne avant que les données puissent être reconstruites sur le disque de rechange, toutes les données de la matrice seront perdues.

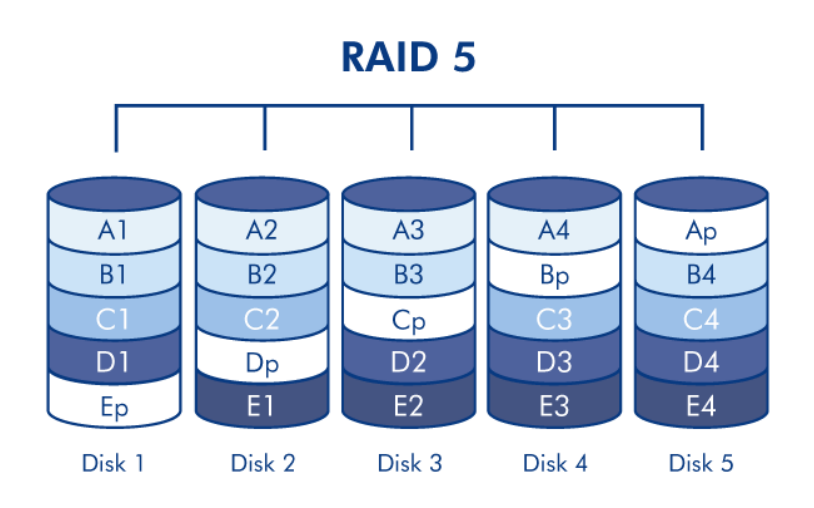

RAID 6 écrit les données sur tous les disques et un bloc de parité pour chaque bloc de données est écrit sur la même bande (**P** et **q** sur l'illustration ci-dessous). Un minimum de quatre disques est requis pour créer un volume RAID 6. Si l'un des deux disques tombe en panne, les données du disque défaillant peuvent être reconstruites sur un disque de remplacement. Ce mode RAID peut prendre en charge deux disques défaillants, sans aucune perte de données. La synchronisation de RAID 6 d'un disque défaillant est plus lente que celle de RAID 5, en raison de la double parité. Mais cela est bien moins important, en raison de la sécurité des deux disques.

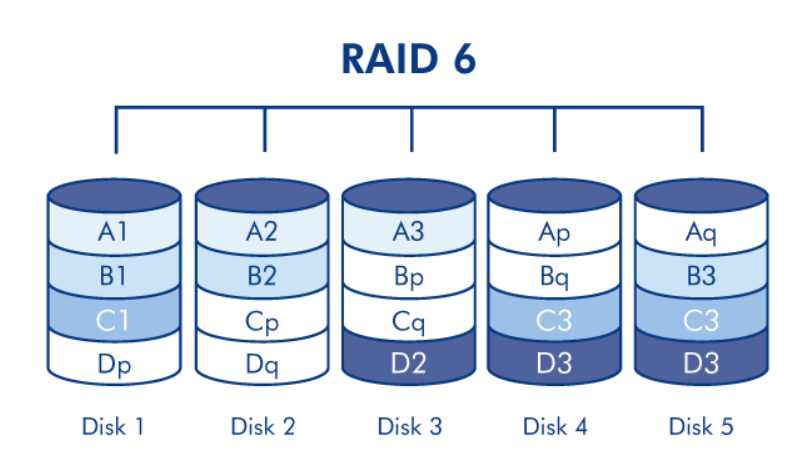

[RAID 1+ un ou plusieurs disque\(s\) de rechange, RAID 5 + un ou plusieurs disque\(s\) de rechange, et RAID 6 + un ou plusieurs](#page--1-0) [disque\(s\) de rechange](#page--1-0) 

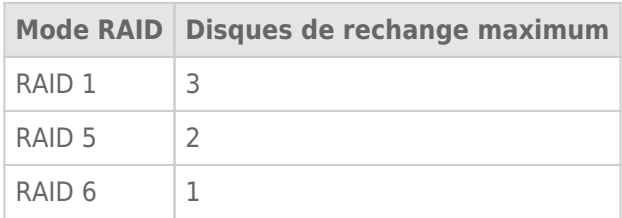

Dans une configuration de RAID 1, les mêmes données sont écrites sur tous les disques durs du volume, protégeant les données de la perte d'un disque. Avec RAID 5 et RAID 6, les données sont disponibles sur les blocs de parité et protégées, si un ou deux disque(s) venai(en)t à tomber en panne, respectivement. Un volume RAID + un disque de rechange vous permet d'avoir un disque de rechange à chaud, prêt à immédiatement synchroniser les données, si jamais un disque venait à tomber en panne. Si un disque dur du volume tombe en panne, les données commencent à se synchroniser avec le disque dur de rechange. Le principal atout d'un volume RAID doté d'un disque de rechange est que vous n'avez pas à attendre un disque de remplacement.

Lorsqu'un disque défaillant est remplacé, le disque de remplacement devient le nouveau disque de rechange à chaud.

Pour créer un volume avec un disque dur de rechange, vous devez choisir **Personnaliser** dans l'assistant du Nouveau volume. Sélectionnez **Démarrage rapide** dans l'Assistant du Nouveau volume pour configurer automatiquement un volume avec LaCie SimplyRAID et la protection du disque unique. SimplyRAID optimise l'espace disque de tous les disques durs pour augmenter au maximum le stockage des données. Par conséquent, il est impossible de lui ajouter un disque de rechange. Reportez-vous à [Assistant du nouveau volume de](http://manuals.lacie.com/fr/manuals/2big-5big-nas/raid5big/5big01-newvol) [stockage](http://manuals.lacie.com/fr/manuals/2big-5big-nas/raid5big/5big01-newvol) pour les instructions sur la manière de créer des volumes avec l'Assistant du Nouveau volume.

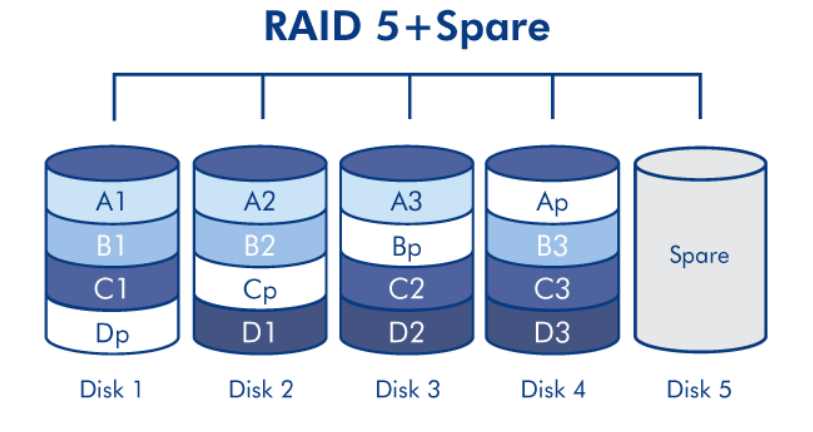

**Information importante :** pour les volumes RAID + disque dur de rechange, les données demeurent intactes si un disque dur unique tombe en panne et si le disque de rechange commence automatiquement la synchronisation. Si un deuxième disque du volume tombe en panne avant la fin de la synchronisation, toutes les données du volume seront perdues.